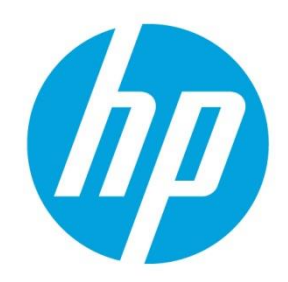

# **Class Definitions and PowerShell Scripts**

# **Table of contents**

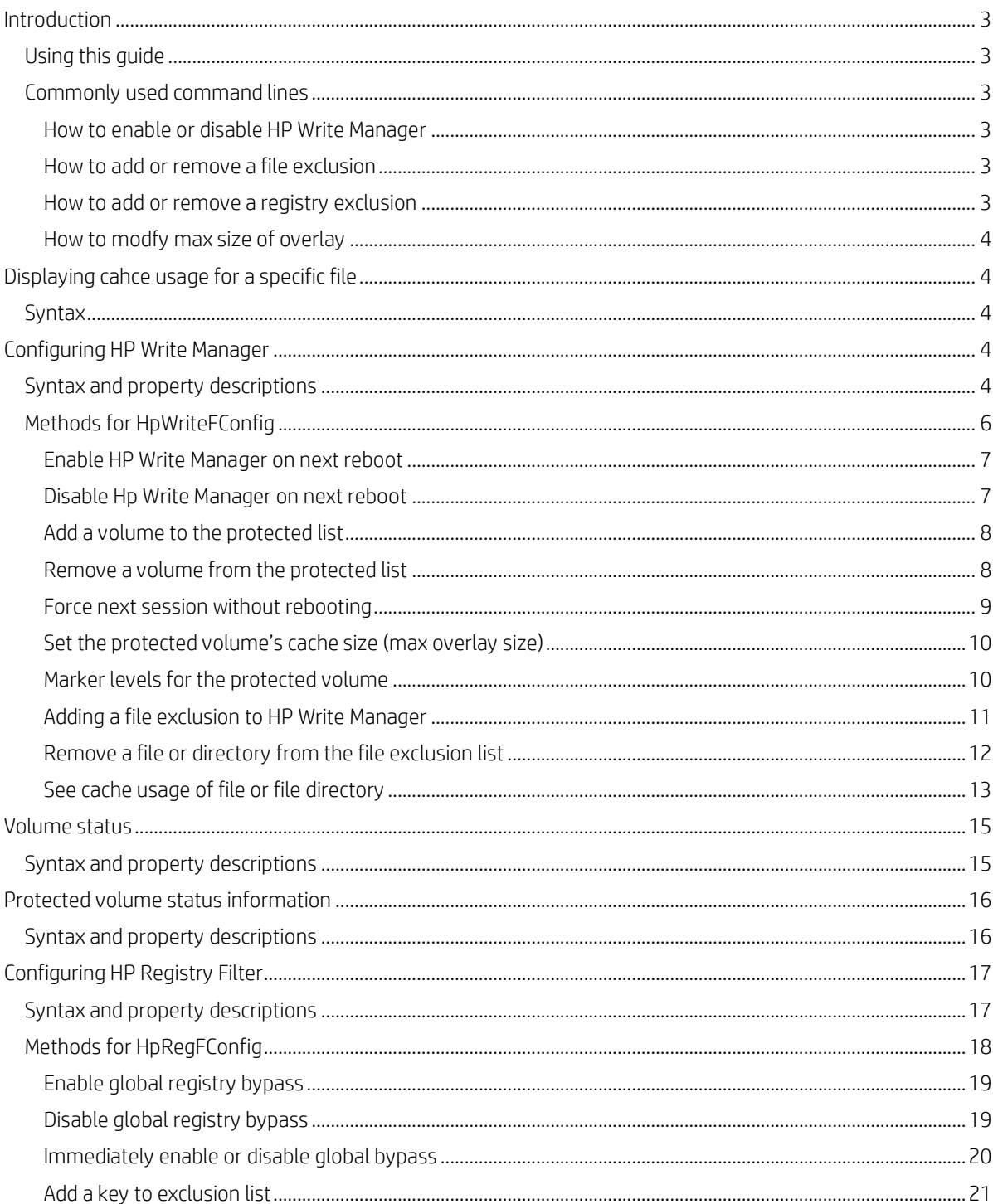

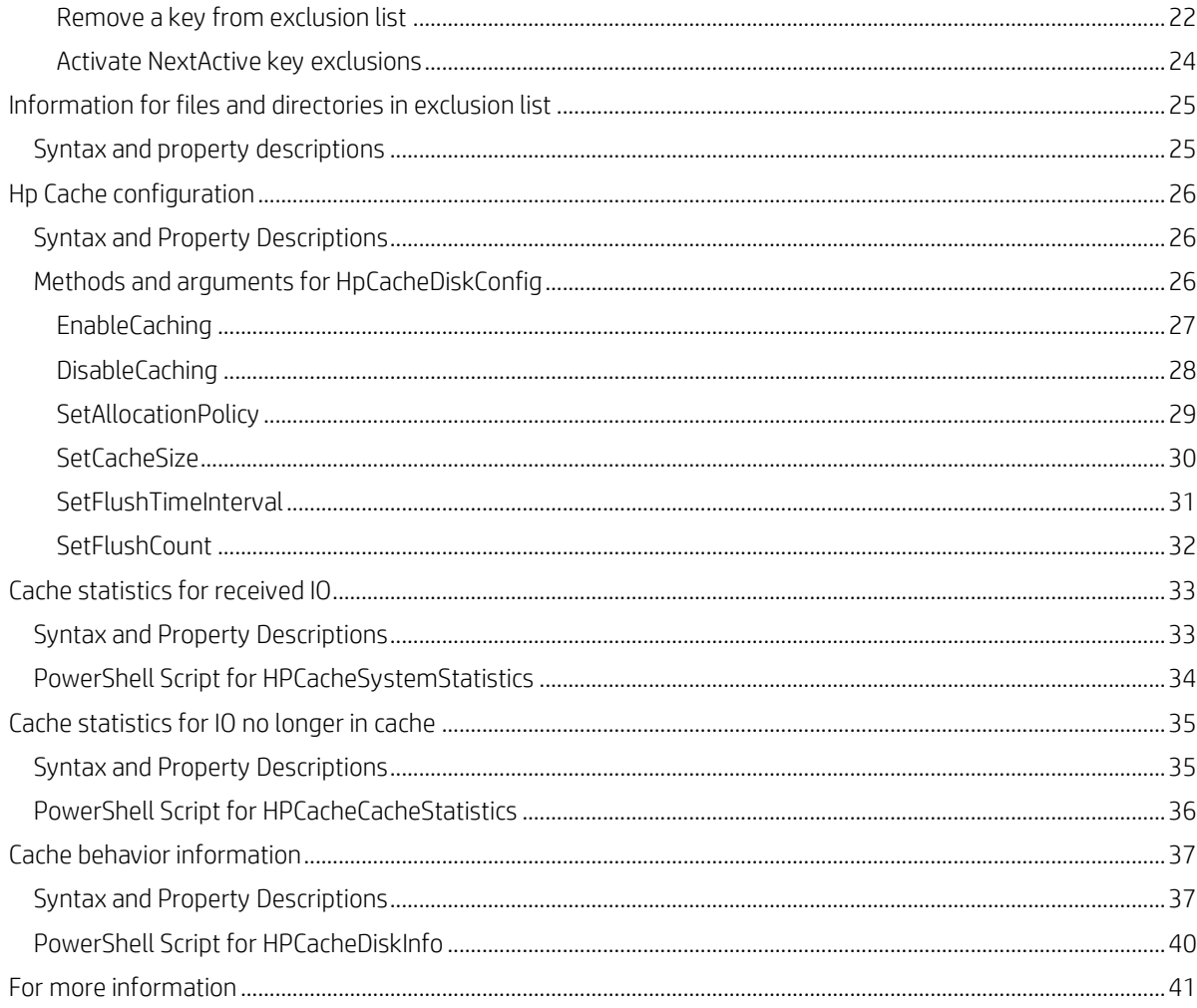

# <span id="page-2-0"></span>**Introduction**

After installation of HP Write Manager the .mof files containing the WMI Catalog can be found at c:\windows\system32\hpwritefilter.mof and c:\windows\system32\hpdiskcache.mof

#### **Important**

To enable HP Write Manager with command-line or WMI commands, the command for Protection must be enabled first. Once the drive is protected, HP Write Manager can be enabled.

# <span id="page-2-1"></span>**Using this guide**

The text in Courier New (font) under the headings labeled PowerShell Script can be copied and pasted and then saved as PowerShell script (.ps1).

For example:

To add a file exclusion to HP Write Manager

- 1. Refer to the **[Adding a file exclusion to HP Write Manager](#page-10-0)** section on page 3.
- 2. Copy and paste the PowerShell Script code save it as .ps1 file. In this example, the file is saved as HPWMAddExclusion.ps1
- 3. Run PowerShell.exe.\HPWMAddExclusion.ps1 c:\folder\file to exclude.ext
- 4. Add the command above as a task to either HP Device Manager, SCCM, or other management/deployment solution.

# <span id="page-2-2"></span>**Commonly used command lines**

The following are frequently used features of HP Write Manager.

#### <span id="page-2-3"></span>**How to enable or disable HP Write Manager**

If it is necessary to make permanent system configuration changes, an administrator can disable HP Write Manager, and then reenable it as necessary. Enabling or disabling requires a system restart.

#### **[Click here to be taken to the section on enabling](#page-6-0) HP Write Manager**

**[Click here to be taken to the section on disabling](#page-6-1) HP Write Manager**

#### **Note**

Before enabling HP Write Manager for the first time, you may need to set drive protection. See section **[Add a volume to the](#page-7-0)  [protected list on page 8](#page-7-0)** for more information.

#### <span id="page-2-4"></span>**How to add or remove a file exclusion**

Files listed in exclusion list will be written directly to the flash drive. I

**Click here [to be taken to the section on](#page-10-0) adding a file exclusion**

#### **[Click here to be taken to the section on removing](#page-11-0) a file exclusion**

#### <span id="page-2-5"></span>**How to add or remove a registry exclusion**

Registries listed in the exclusion list will be written to the flash drive.

#### **[Click here to be taken to the section on adding](#page-18-0) a registry to the exclusion list**

**Click here to be taken to the section on removing [a registry from the exclusion](#page-18-1) lis**t

#### <span id="page-3-0"></span>**Important**

By default, the maximum overlay is based on how much memory is available on the system that HP Write Manager is installed onto. Changing the maximum limit for an overlay should only be performed by administrators with experience and knowledge of the specifications and configuration of the system being used. Before making any changes, it is recommended to test image performance to determine the appropriate memory required. Do not increase the maximum overlay limit to a number higher than available system memory.

**[Click here to be taken to the section on changing the size of the overlay.](#page-9-0)** 

# <span id="page-3-1"></span>**Displaying cache usage for a specific file**

The class HpWriteFFileCacheUsageInfo displays cache usage for a specific file.

# <span id="page-3-2"></span>**Syntax**

```
Class HpWriteFFileCacheUsageInfo {
  [Read] sint64 FileSize;
  [Read] sint64 CacheSize;
  [Read] uint32 OpenHandleCount;
  [Key, Read] string ProcessName;
  [Key] string UserName;
```
[Key, Read] stringFileName;

Table 1. Property descriptions for HpWriteFFileCacheUsageInfo

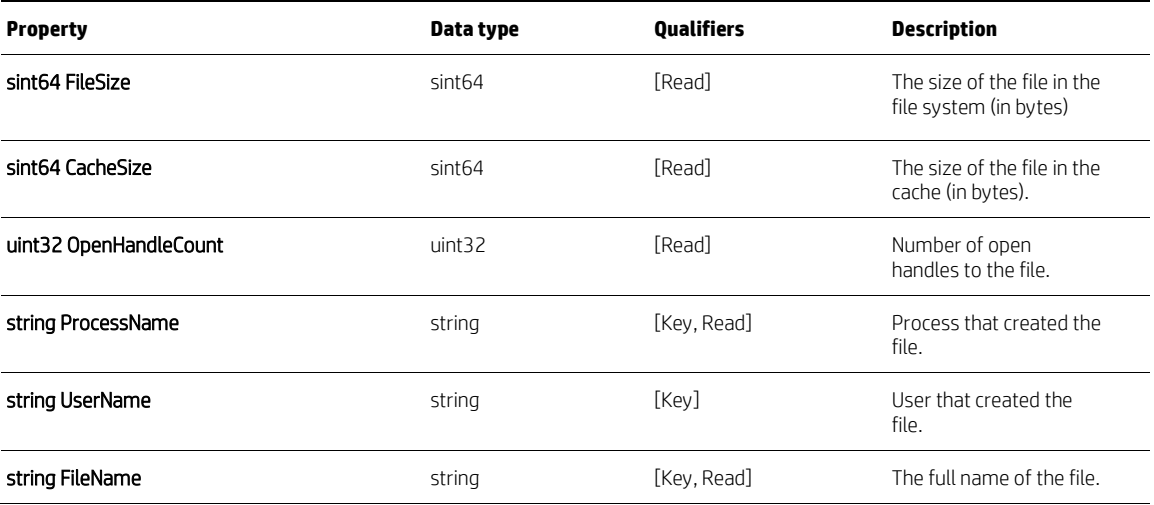

# <span id="page-3-3"></span>**Configuring HP Write Manager**

HpWriteFConfig configures HP Write Manager. This includes adding exclusions by path, by volume, and by key.

# <span id="page-3-4"></span>**Syntax and property descriptions**

```
class HpWriteFConfig {
PropertyContext("Enabled"): ToInstance,
      [Dynamic, Provider ("HpCacheProvider"]
      boolean Enabled;
[PropertyContext("Active"): ToInstance,]
      [Dynamic, Provider("HpCacheProvider"]
      boolean NextEnabled;
[Static] uint32 EnableFilter();
[Static] uint32 DisableFilter();
[Static] uint32 ProtectVolume ([IN] string Path);
[Static] uint32 UnprotectVolume ([IN] string Path);
[Static] uint32 ForceNextSession ([IN] string Path);
[Static] uint32 SetCacheSize 
([IN] string Path),
([IN] sint64 CacheSize);
[Static] uint32 SetAlertMarkers
([IN] string Path),
([IN] sint64 RedMarker),
([IN] sint64 YellowMarker),
([IN] sint64 GreenMarker);
[Static] uint32 AddExclusion ([IN] string Path);
[Static] uint32 RemoveExclusion([IN] string Path);
[Expensive, Static] uint32 QueryCacheUsage
([IN] string Path),
([IN] Boolean RecurseSubdirectories),
([OUT] HpWriteFFileCacheUsageInfo FileInformation);}
```
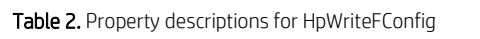

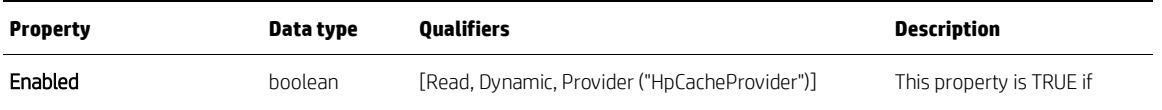

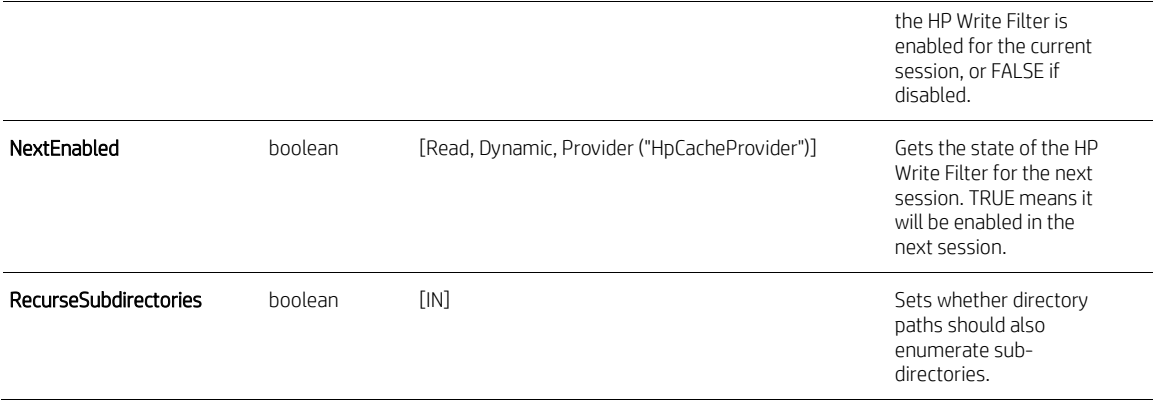

# <span id="page-5-0"></span>**Methods for HpWriteFConfig**

The following table outlines the methods for the class context HpWriteFConfig. For more information, including PowerShell Scripts, click on the method name within the table.

Table 3. Method descriptions for HpWriteFConfig

| Methods                                                                                                    | <b>Description</b>                                                                                                    |
|----------------------------------------------------------------------------------------------------|----------------------------------------------------------------------------------------------------|
| EnableFilter();                                                                                                    | Enables HP Write<br>Manager on the next<br>reboot.                                                                                                    |
| DisableFilter();                                                                                                    | Disables HP Write<br>Manager on the next<br>rehoot.                                                                                                    |
| <b>ProtectVolume(string Path);</b>                                                                                                    | Adds a volume to the<br>protected list for the<br>next session.                                                                                         |
| UnprotectVolume(string Path);                                                                                                    | Removes a volume to<br>the protected list for the<br>next session.                                                                                      |
| ForceNextsesson(string Path);                                                                                                    | Forces the next session<br>to immediately take<br>effect without a reboot.                                                                              |
| SetCacheSize(string Path, sint64<br>CacheSize):                                                                                             | Sets the cache size for<br>the protected volume<br>on rehoot.                                                                                           |
| SetAlertMarkers(string Path,<br>sint64 RedMarker, sint64<br>YellowMarker, sint64<br>GreenMarker):                                           | Sets the red, yellow, and<br>return to green marker<br>levels for the protected<br>volume.                                                              |
| <b>AddExclusion (string Path);</b>                                                                                                    | Adds a file or directory<br>to the file exclusion list<br>for the next session.                                                                         |
| <b>RemoveExclusion (string Path);</b>                                                                                                    | Removes a file or<br>directory from the file<br>exclusion list for the<br>next session.                                                                 |
| QueryCacheUsage([IN] string<br>Path. [IN] boolean<br>RecurseSubdirectories, [OUT]<br>HpWriteFFileCacheUsageInfo<br><b>FileInformation):</b> | Returns the cache usage<br>for a file or directory of<br>files. The length of this<br>operation may vary<br>depending on the<br>number of files queried |

#### <span id="page-6-0"></span>**Enable HP Write Manager on next reboot**

Use the method HpWriteFConfig.EnableFilter to enable HP Write Manager on the next reboot.

#### **Note**

Before enabling HP Write Manager for the first time, you may need to set drive protection. See section **[Add a volume to the](#page-7-0)  [protected list on page 8](#page-7-0)** for more information.

#### **Syntax**

uint32 EnableFilter();

# **Return Value**

Returns 0 when successful. Otherwise, it returns error code.

# **PowerShell Script**

The following text is the PowerShell script code. Copy and paste this text and save as a .ps1file.

```
$HpWF = [WmiClass]"root\hp\writefilters:HpWriteFConfig"
```

```
$Ret=$HpWF.EnableFilter()
```

```
if ($Ret.ReturnValue -gt 0)
{
write-Host "Enabling filter failed with error" $Ret.ReturnValue
}
else
{
write-Host "Enabling filter succeeded!"
}
```
#### <span id="page-6-1"></span>**Disable Hp Write Manager on next reboot**

Use Hp.WriteFConfig.DisableFilter to disable HP Write Manager on the next reboot.

## **Syntax**

uint32 DisableFilter();

#### **Return Value**

Returns 0 when successful. Otherwise, it returns an error code.

#### **PowerShell Script**

```
$HpWF = [WmiClass]"root\hp\writefilters:HpWriteFConfig"
```

```
$Ret=$HpWF.DisableFilter()
```

```
if ($Ret.ReturnValue -gt 0)
{
write-Host "Disabling filter failed with error" $Ret.ReturnValue
}
else
{
write-Host "Disabling filter succeeded!"
}
```
### <span id="page-7-0"></span>**Add a volume to the protected list**

The class HpWriteFConfig.ProtectVolume adds a volume to the protected list for the next session.

# **Syntax**

```
uint32 ProtectVolume ([IN] string Path);
```
### **Return Value**

Returns 0 when successful. Otherwise, it returns an error code.

#### **PowerShell Script**

The following text is the PowerShell script code. Copy and paste this text and save as a .ps1file.

```
$DriveLetter=$args[0]
if ($DriveLetter)
{
    $HpWF = [WmiClass]"root\hp\writefilters:HpWriteFConfig"
    $Ret=$HpWF.ProtectVolume($DriveLetter+":")
    if ($Ret.ReturnValue -gt 0)
    {
       write-Host "Enabling protection on volume "$DriveLetter": failed with error" 
$Ret.ReturnValue
    }
    else
    {
       write-Host "protection on volume "$DriveLetter": succeeded!"
    }
}
```
#### <span id="page-7-1"></span>**Remove a volume from the protected list**

The class HpWriteFConfig.UnprotectVolume removes a volume to the protected list for the next session.

### **Syntax**

```
uint32 UnprotectVolume ([IN] string Path);
```
### **PowerShell Script**

The following text is the PowerShell script code. Copy and paste this text and save as a .ps1file.

```
$DriveLetter=$args[0]
if ($DriveLetter)
{
$HpWF = [WmiClass]"root\hp\writefilters:HpWriteFConfig"
$Ret=$HpWF.UnprotectVolume($DriveLetter+":")
if ($Ret.ReturnValue -gt 0)
{
write-Host "Unprotecting volume "$DriveLetter": failed with error" 
$Ret.ReturnValue
}
else
{
write-Host "Unprotecting volume" $DriveLetter": succeeded!"
}
}
```
# <span id="page-8-0"></span>**Force next session without rebooting**

The class HpWriteFConfig.ForceNextSession forces the next session to immediately take effect without a reboot.

### **Syntax**

```
uint32 ForceNextSession ([IN] string Path);
```
#### **Return Value**

Returns 0 when successful. Otherwise, it returns an error code.

# **PowerShell Script**

```
$DriveLetter=$args[0]
if ($DriveLetter)
{
$HpWF = [WmiClass]"root\hp\writefilters:HpWriteFConfig"
$Ret=$HpWF.ForceNextSession($DriveLetter+":")
if ($Ret.ReturnValue -gt 0)
{
write-Host "Force next for volume "$DriveLetter": failed with error" 
$Ret.ReturnValue
}
else
```

```
{
write-Host "Force next for volume" $DriveLetter": succeeded!"
}
}
else
{
```
### <span id="page-9-0"></span>**Set the protected volume's cache size (max overlay size)**

The class HpWriteFConfig.SetCacheSize sets the cache size for the protected volume on reboot.

# **Syntax**

uint32 SetCacheSize

```
([IN] string Path),
```
([IN] sint64 CacheSize);

#### **Return Value**

Returns 0 when successful. Otherwise, it returns an error code.

#### **PowerShell Script**

The following text is the PowerShell script code. Copy and paste this text and save as a .ps1file.

```
$DriveLetter=$args[0]
$CacheSize=[Convert]::ToInt64($args[1])
if ($CacheSize)
{
$HpWF = [WmiClass]"root\hp\writefilters:HpWriteFConfig"
$Ret=$HpWF.SetCacheSize($DriveLetter+":",$CacheSize)
if ($Ret.ReturnValue -gt 0)
{
write-Host "Setting max cache size on volume "$DriveLetter": failed with error" 
$Ret.ReturnValue
}
else
{
write-Host "Setting max cache size on volume "$DriveLetter": succeeded!"
}
}
Marker levels for the protected volume
The class HpWriteFConfig.SetAlertMarkers sets the red, yellow, and return to green marker levels for the protected volume.
```
### <span id="page-9-1"></span>**Syntax**

uint32 SetAlertMarkers ([IN] string Path), ([IN] sint64 RedMarker), ([IN] sint64 YellowMarker),

([IN] sint64 GreenMarker);

#### **Return Value**

Returns 0 when successful. Otherwise, it returns an error code.

#### **PowerShell Script**

The following text is the PowerShell script code. Copy and paste this text and save as a .ps1file.

```
$DriveLetter=$args[0]
$RedMarker=[Convert]::ToInt64($args[1])
$YellowMarker=[Convert]::ToInt64($args[2])
$GreenMarker=[Convert]::ToInt64($args[3])
```

```
if ($GreenMarker)
```
{

\$HpWF = [WmiClass]"root\hp\writefilters:HpWriteFConfig"

\$Ret=\$HpWF.SetAlertMarkers(\$DriveLetter+":",\$RedMarker,\$YellowMarker,\$GreenMarker)

```
 if ($Ret.ReturnValue -gt 0)
    {
      write-Host "Setting alert markers on volume "$DriveLetter": failed with 
error" $Ret.ReturnValue
    }
    else
    {
       write-Host "Setting alert markers on volume "$DriveLetter": succeeded!"
       $Props = Get-WmiObject -namespace root\hp\writefilters 
HpWriteFProtectedVolumeInfo
       write-Host "Yellow Marker Cache Size - once hit purging begins: " 
$Props.YellowMarker
       write-Host "Red Marker Cache Size - once hit aggressive purging begins: " 
$Props.RedMarker
       write-Host "Green Marker Cache Size - once hit purging ceases: " 
$Props.GreenMarker
   }
}
```
## <span id="page-10-0"></span>**Adding a file exclusion to HP Write Manager**

The class HpWriteFConfig.AddExclusion adds a file or directory to the file exclusion list for the next session.

### **Syntax**

uint32 AddExclusion ([IN] string Path);

#### **Return Value**

Returns 0 when successful. Otherwise, it returns an error code.

#### **PowerShell Script**

The following text is the PowerShell script code. Copy and paste this text and save as a .ps1file.

```
$ExclusionPath=$args[0]
if ($ExclusionPath)
{
    $HpWF = [WmiClass]"root\hp\writefilters:HpWriteFConfig"
    $Ret=$HpWF.AddExclusion($ExclusionPath)
    if ($Ret.ReturnValue -gt 0)
    {
       write-Host "Exclusion path "$ExclusionPath "was NOT added. Error: " 
$Ret.ReturnValue
    }
    else
    {
       write-Host "Exclusion path "$ExclusionPath "added successfully."
    }
}
```
#### <span id="page-11-0"></span>**Remove a file or directory from the file exclusion list**

The class HpWriteFConfig.RemoveExculsion removes a file or directory from the file exclusion list on the next session

#### **Syntax**

uint32 RemoveExclusion;

# **Return Value**

Returns 0 when successful. Otherwise, it returns an error code.

#### **PowerShell Script**

```
$ExclusionPath=$args[0]
if ($ExclusionPath)
{
    $HpWF = [WmiClass]"root\hp\writefilters:HpWriteFConfig"
    $Ret=$HpWF.RemoveExclusion($ExclusionPath)
    if ($Ret.ReturnValue -eq 0)
    {
```

```
 write-Host "Exclusion path "$ExclusionPath "removed successfully." 
$Ret.ReturnValue
    }
    else
    {
    if ($Ret.ReturnValue -eq 2147749890)
       {
          write-Host "Exclusion path "$ExclusionPath "not found. Error: " 
$Ret.ReturnValue
       }
       else
       {
          write-Host "Exclusion path "$ExclusionPath "NOT removed. Error: " 
$Ret.ReturnValue
       }
    }
}
```
#### <span id="page-12-0"></span>**See cache usage of file or file directory**

The class HpWriteFConfig.QueryCacheUsage returns the cache usage for a file or directory of files.

#### **Note**

The length of this operation may vary depending on the number of files queried.

#### **Syntax**

```
uint32 QueryCacheUsage
([IN] string Path),
([IN] Boolean RecurseSubdirectories),
([OUT] HpWriteFFileCacheUsageInfo FileInformation);
```
### **Return Value**

Returns 0 when successful. Otherwise, it returns an error code.

# **PowerShell Script**

```
QueryPath=$args[0]
$RecurseArg=$args[1]
if (!$RecurseArg)
{
   $RecurseArg=0
```

```
}
```

```
if ($QueryPath)
{
# Check to be sure there are files in the path
    $PathExists = test-path -path $QueryPath
    if ($PathExists)
    {
    $HpWF = [WmiClass]"root\hp\writefilters:HpWriteFConfig"
    $Ret=$HpWF.QueryCacheUsage($QueryPath,$RecurseArg)
    if ($Ret.ReturnValue -gt 0)
    {
      write-Host "Failed to query path "$QueryPath "for cache usage. Error: " 
$Ret.ReturnValue
    }
    else
    {
       write-Host "Query path "$QueryPath "for cache usage succeeded." 
       foreach ($x in $Ret.FileInformation)
       {
 write-Host " "
 write-Host "File name: " $x.FileName
 write-Host "File size: " $x.FileSize
 write-Host "Cache size: " $x.CacheSize
 write-Host "Number of handles open: " $x.OpenHandleCount
 write-Host "Process that created file: " $x.ProcessName
 write-Host "User that created file: " $x.UserName
       }
    }
    }
    else
    {
       write-Host "Path does not exist"
    }
}
```
# <span id="page-14-0"></span>**Volume status**

HpWriteFVolumeInfo is used to get information about the status of a volume.

# <span id="page-14-1"></span>**Syntax and property descriptions**

```
class HpWriteFVolumeInfo {
  [Key, Read] string VolumeName;
 [Key, Read] string DriveLetter;
 [Read] boolean Protected;
 [Read] Boolean NextProtected;
  [Read] stint64 MaximumCacheSize;
[PropertyContext("NextMaximumCacheSize"): ToInstance,]
      [Dynamic, Provider("HpCacheProvider" ]
     sint64 NextMaximumCacheSize;
[PropertyContext("RedMarker"): ToInstance]
      [Dynamic, Provider("HpCacheProvider"): ToInstance]
       sint64 YellowMarker;
[PropertyContext("RedMarker"): ToInstance]
      [Dynamic, Provider("HpCacheProvider"): ToInstance]
       sint64 RedMarker;
```

```
[PropertyContext("RedMarker"): ToInstance]
      [Dynamic, Provider("HpCacheProvider"): ToInstance]
       sint64 GreenMarker;
```
}

Table 4. Property descriptions for HpWriteFVolumeInfo

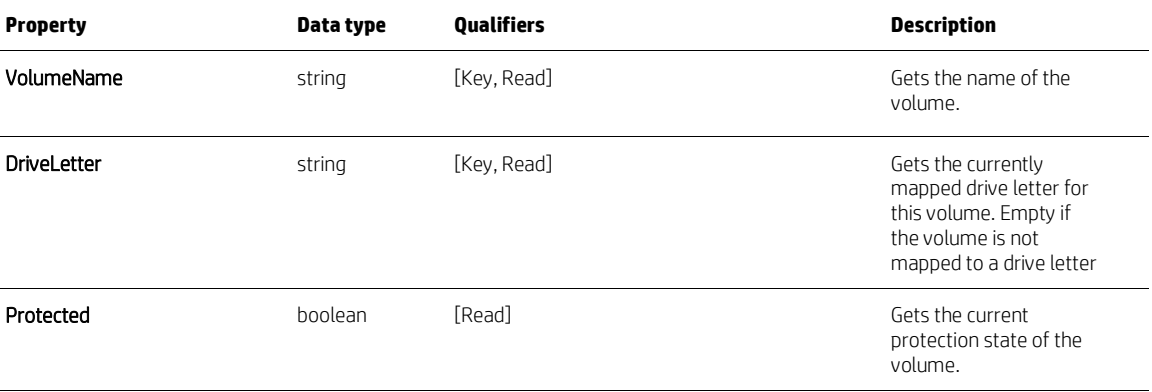

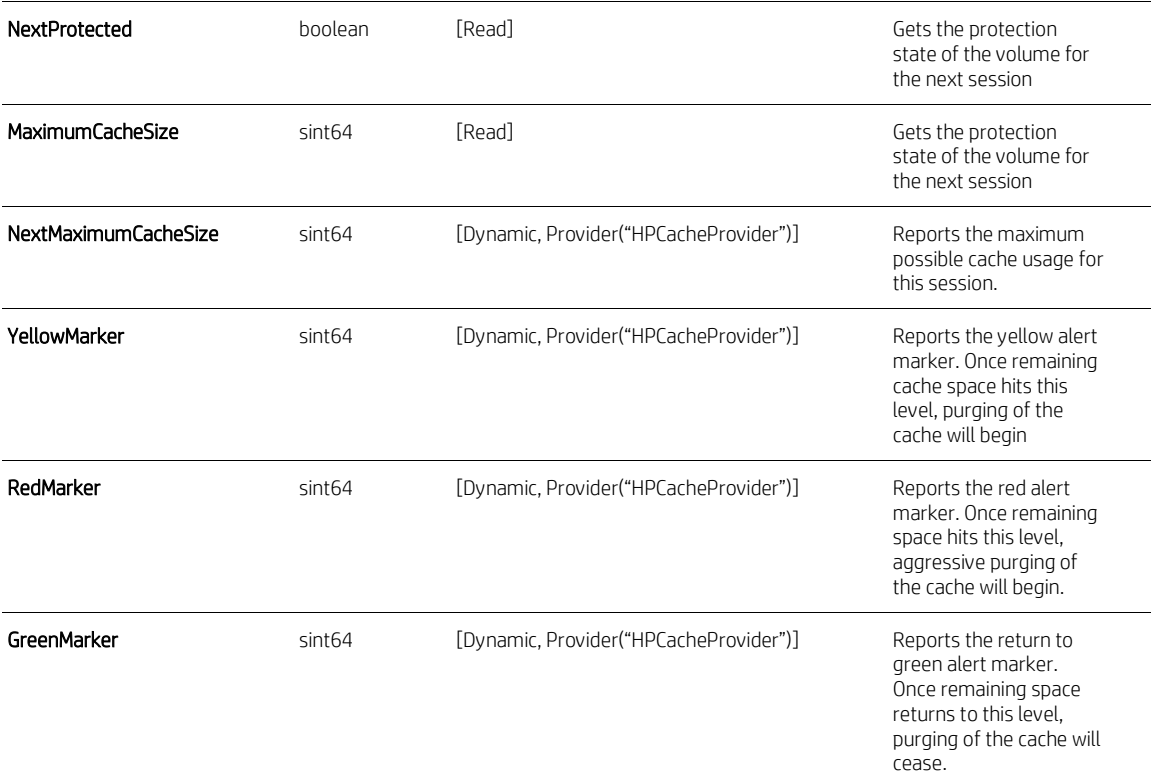

# <span id="page-15-0"></span>**Protected volume status information**

HpWriteFProtectedVolumeInfo is used to configure, and get information about the status of, a protected volume.

# <span id="page-15-1"></span>**Syntax and property descriptions**

```
class HpWriteFVolumeInfo {
 [Key, Read] string VolumeName;
 [Key, Read] string DriveLetter;
 [Read] uint32 SequenceNumber;
PropertyContext("CurrentCacheUsage"): ToInstance,
   [Dynamic, Provider("HpCacheProvider")]
 sint64 CurrentCacheUsage;
PropertyContext("TotalWriteBytes"): ToInstance,
    [Dynamic, Provider("HpCacheProvider")]
    sint64 TotalWriteBytes;
PropertyContext("MetadataWriteBytes"): ToInstance,
    [Dynamic, Provider("HpCacheProvider")]
     sint64 MetadataWriteBytes;
```

```
PropertyContext("CopyOnWriteBytes"): ToInstance,
```

```
 [Dynamic, Provider("HpCacheProvider")]
```
sint64 CopyOnWriteBytes;

}

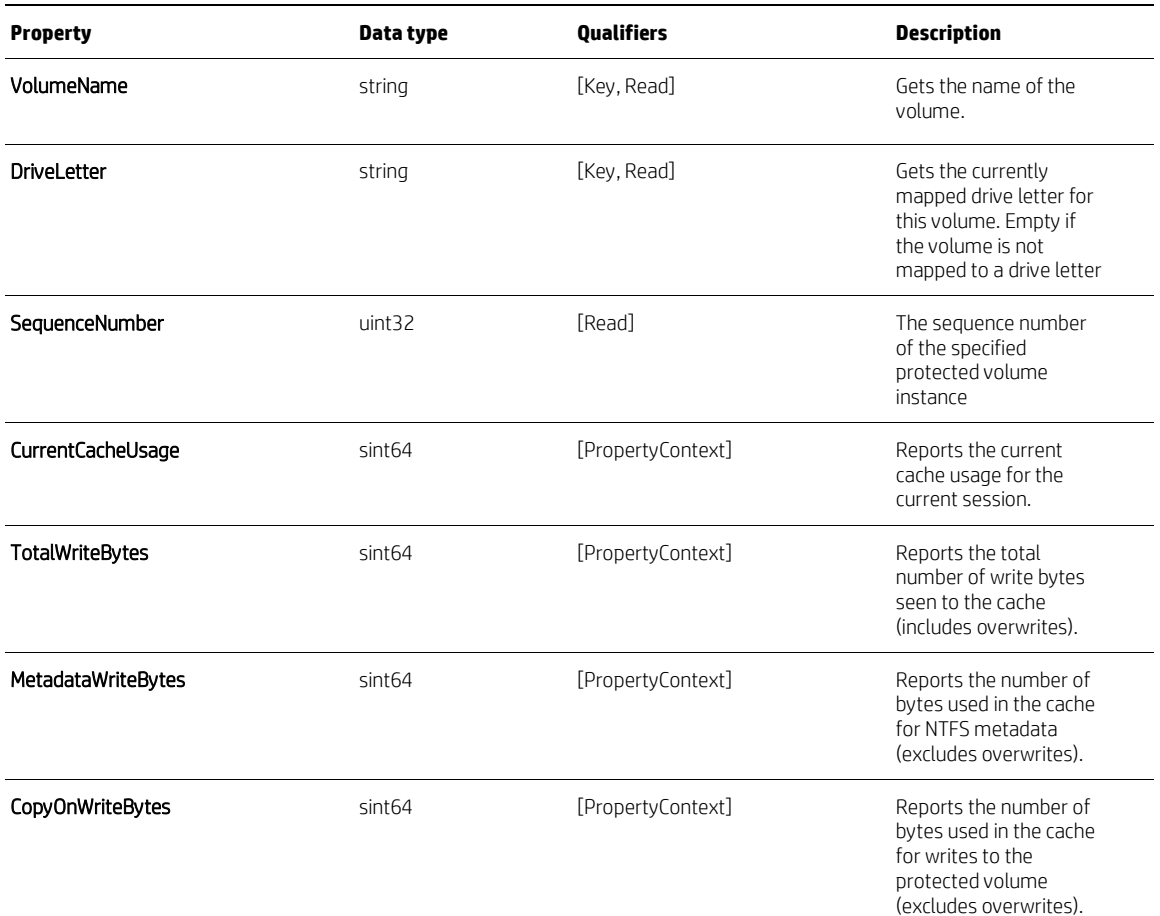

Table 5. Property descriptions for HpWriteFProtectedVolumeInfo

# <span id="page-16-0"></span>**Configuring HP Registry Filter**

HpRegFConfig is used to configure the HP Registry Filter. This also includes adding exclusions by key.

# <span id="page-16-1"></span>**Syntax and property descriptions**

```
class HpRegFConfig {
PropertyContext("GlobalBypassEnabled" : ToInstance,
 [Dynamic, Provider("HpCacheProvider")]
        boolean GlobalBypassEnabled;
PropertyContext("GlobalNextBypassEnabled" : ToInstance,
```

```
[Dynamic, Provider("HpCacheProvider")]
```

```
[Static] uint32 EnableGlobalBypass();
[Static] uint32 UpdateGlobalBypass();
[Static] uint32 AddExclusion([IN] string Path);
[Static] uint32 RemoveExclusion ([IN] string Path);
[Static] void UpdateExclusions();
```
# Table 6. Property descriptions for HpRegFConfig

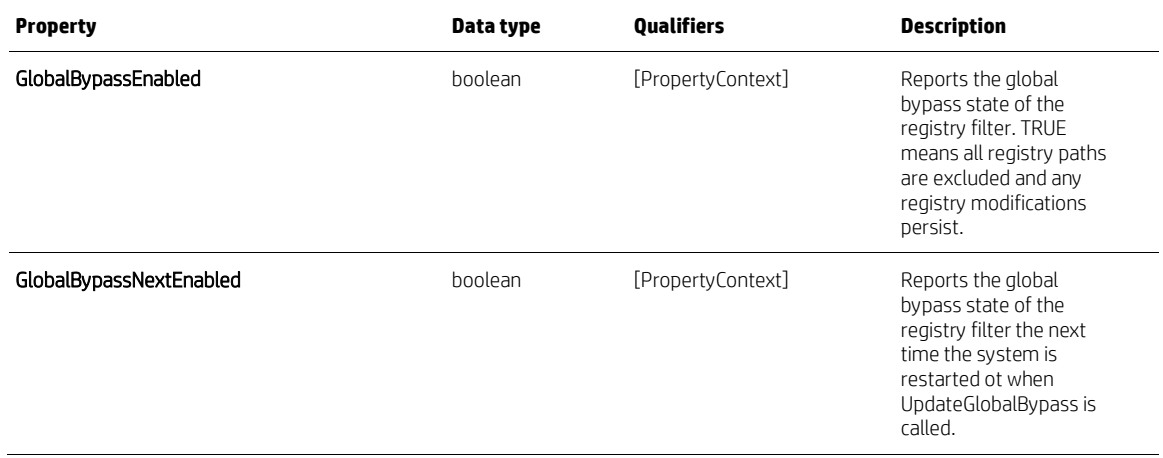

# <span id="page-17-0"></span>**Methods for HpRegFConfig**

The following table outlines the methods for the class context HpRegFConfig. For more information, including PowerShell Scripts, click on the method name within the table.

# Table 7. Method descriptions for HpRegFConfig

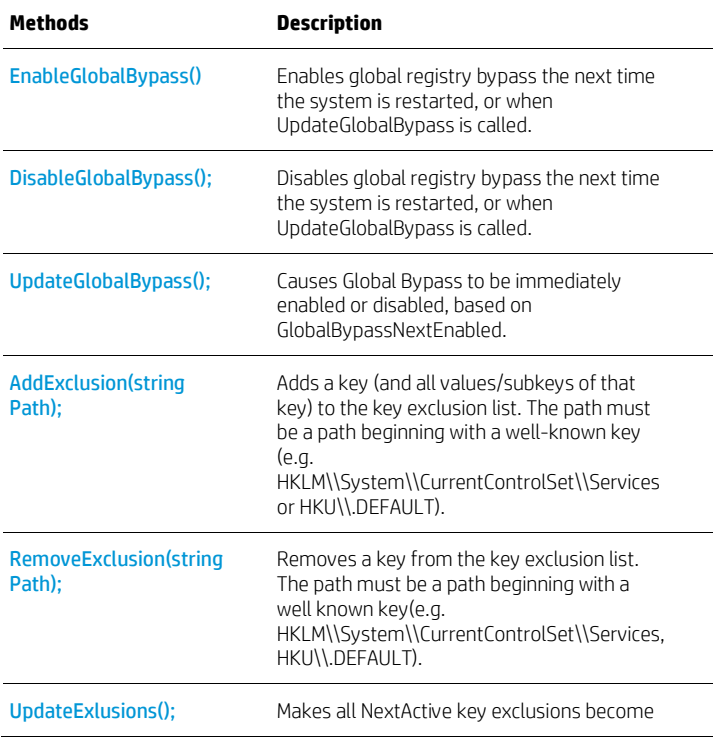

```
active.
```
#### <span id="page-18-0"></span>**Enable global registry bypass**

The class HpRegFConfig enables global registry bypass the next time the system is restarted, or when UpdateGlobalBypass is called.

# **Syntax**

```
[Static] uint32 EnableGlobalBypass();
```
## **Return Value**

Returns 0 when successful. Otherwise, it returns an error code.

### **PowerShell Script**

The following text is the PowerShell script code. Copy and paste this text and save as a .ps1file.

```
$HpRF = [WmiClass]"root\hp\writefilters:HpRegFConfig"
$Ret=$HpRF.EnableGlobalBypass()
if ($Ret.ReturnValue -gt 0)
{
    write-Host "Enabling global bypass for registry failed with error" 
$Ret.ReturnValue
}
else
{
    write-Host "Enabling global bypass for registry succeeded!"
# Be sure properties are set correctly
    $Props = Get-WmiObject -namespace root\hp\writefilters HpRegFConfig
    write-Host "Enabled flag: " $Props.GlobalBypassEnabled
    write-Host "NextEnabled flag: " $Props.GlobalBypassNextEnabled
    if ($Props.GlobalBypassNextEnabled)
    {
       write-Host "Global bypass will be enabled in next session"
    }
}
```
#### <span id="page-18-1"></span>**Disable global registry bypass**

HpRegFConfig.DisablesGlobalBypass, disables registry bypass the next time the system is restarted, or when UpdateGlobalBypass is called.

# **Syntax**

[Static] uint32 DisableGlobalBypass();

#### **Return Value**

Returns 0 when successful. Otherwise, it returns an error code.

# **PowerShell Script**

The following text is the PowerShell script code. Copy and paste this text and save as a .ps1file.

```
$HpRF = [WmiClass]"root\hp\writefilters:HpRegFConfig"
$Ret=$HpRF.DisableGlobalBypass()
if ($Ret.ReturnValue -gt 0)
{
    write-Host "Disabling global bypass for registry failed with error" 
$Ret.ReturnValue
}
else
{
    write-Host "Disabling global bypass for registry succeeded!"
# Be sure properties are set correctly
    $Props = Get-WmiObject -namespace root\hp\writefilters HpRegFConfig
    write-Host "Enabled flag: " $Props.GlobalBypassEnabled
    write-Host "NextEnabled flag: " $Props.GlobalBypassNextEnabled
    if (!$Props.GlobalBypassNextEnabled)
    {
       write-Host "Global bypass will be disabled in next session"
    }
```
# }

#### <span id="page-19-0"></span>**Immediately enable or disable global bypass**

HpRegFConfig.UpdateGlobalBypass causes global registry bypass to be immediately enabled or disabled, based on GlobalBypassNextEnabled.

#### **Syntax**

```
[Static] uint32 UpdateGlobalBypass();
```
#### **PowerShell Script**

```
HpRF = [WmiClass]"root\hp\writefilters:HpRegFConfig"
$Ret=$HpRF.UpdateGlobalBypass()
if ($Ret.ReturnValue -gt 0)
{
    write-Host "Global bypass state for registry failed to be updated with error" 
$Ret.ReturnValue
```

```
}
else
{
    write-Host "Global bypass for registry has been updated!"
# Be sure properties are set correctly
    $Props = Get-WmiObject -namespace root\hp\writefilters HpRegFConfig
    write-Host "Enabled flag: " $Props.GlobalBypassEnabled
    write-Host "NextEnabled flag: " $Props.GlobalBypassNextEnabled
    if ($Props.GlobalBypassNextEnabled)
    {
       write-Host "Global bypass will be enabled in next session"
    }
```
# }

#### <span id="page-20-0"></span>**Add a key to exclusion list**

HpRegFConfig.AddExclusion adds a key (and all values/subkeys of that key) to the key exclusion list. The path must be a path beginning with a well-known key (e.g. HKLM\\System\\CurrentControlSet\\Services or HKU\\.DEFAULT).

### **Syntax**

[Static] uint32 AddExclusion([IN] string Path);

#### **PowerShell Script**

The following text is the PowerShell script code. Copy and paste this text and save as a .ps1file.

```
$ExclusionKey=$args[0]
if ($ExclusionKey)
{
    $HpRF = [WmiClass]"root\hp\writefilters:HpRegFConfig"
    $Ret=$HpRF.AddExclusion($ExclusionKey)
if ($Ret.ReturnValue -gt 0)
{
    write-Host "Exclusion key "$ExclusionKey "was NOT added. Error: " 
$Ret.ReturnValue
}
else
{
    write-Host "Exclusion key"$ExclusionKey "added successfully."
```
# Be sure properties are set correctly

```
 $Props = Get-WmiObject -namespace root\hp\writefilters HpRegFExclusionEntry
 write-Host " "
 write-Host "Active Key Exclusions"
 write-Host " "
 foreach ($x in $Props)
 {
       if ($x.Active)
       {
          write-Host "Excluded Key: " $x.KeyName 
       }
 }
 write-Host " "
```

```
 write-Host "Key Exclusions in Next Session"
 write-Host " "
```

```
 foreach ($x in $Props)
 {
       if ($x.NextActive)
```

```
 {
              write-Host "Excluded Key: " $x.KeyName 
           }
    }
else
```

```
 write-Host "HPAddExclusion.ps1 needs registry key path to be excluded."
   write-Host "For example: PowerShell .\HPReg_AddExclusion.ps1 
\REGISTRY\MACHINE\SOFTWARE"
```
}

} }

{

#### <span id="page-21-0"></span>**Remove a key from exclusion list**

Use HpRegFConfig to removes a key from the key exclusion list. The path must be a path beginning with a well-known key (e.g. HKLM\\System\\CurrentControlSet\\Services, HKU\\.DEFAULT).

# **Syntax**

[Static] uint32 RemoveExclusion([IN] string Path);

### **PowerShell Script**

```
The following text is the PowerShell script code. Copy and paste this text and save as a .ps1file.
```

```
$ExclusionKey=$args[0]
if ($ExclusionKey)
{
    $HpRF = [WmiClass]"root\hp\writefilters:HpRegFConfig"
    $Ret=$HpRF.RemoveExclusion($ExclusionKey)
if ($Ret.ReturnValue -eq 0)
{
    write-Host "Exclusion key"$ExclusionKey "removed successfully."
# Be sure properties are set correctly
    $Props = Get-WmiObject -namespace root\hp\writefilters HpRegFExclusionEntry
   write-Host " "
    write-Host "Active Key Exclusions"
    write-Host " "
    foreach ($x in $Props)
    {
          if ($x.Active)
          {
            write-Host "Excluded Key: " $x.KeyName 
          }
    }
    write-Host " "
    write-Host "Key Exclusions in Next Session"
    write-Host " "
    foreach ($x in $Props)
    {
          if ($x.NextActive)
          {
             write-Host "Excluded Key: " $x.KeyName 
          }
    }
```

```
else
{
    if ($Ret.ReturnValue -eq 2147749890)
{
    write-Host "Exclusion key "$ExclusionKey "not found. Error: " $Ret.ReturnValue
}
else
{
    write-Host "Exclusion key "$ExclusionKey "was NOT removed. Error: " 
$Ret.ReturnValue
}
}
}
else
{
    write-Host "HPREmoveExclusion.ps1 needs registry key path to be removed."
    write-Host "For example: PowerShell .\HPReg_RemoveExclusion.ps1 
\REGISTRY\MACHINE\SOFTWARE"
}
```
#### <span id="page-23-0"></span>**Activate NextActive key exclusions**

Use HpRegFConfig to makes all NextActive key exclusions become active.

# **Syntax**

[Static] uint32 UpdateExclusions()

### **PowerShell Script**

```
$HpRF = [WmiClass]"root\hp\writefilters:HpRegFConfig"
$Ret = $HpRF.UpdateExclusions()
if ($Ret.ReturnValue -gt 0)
{
   write-Host "Pending registry exclusions not updated. Error: " $Ret.ReturnValue
}
else
{
   write-Host "Pending registry exclusions now active"
# Be sure properties are set correctly
    $Props = Get-WmiObject -namespace root\hp\writefilters HpRegFExclusionEntry
```

```
 write-Host " "
 write-Host "Active Key Exclusions"
 write-Host " "
 foreach ($x in $Props)
 {
       if ($x.Active)
       {
          write-Host "Excluded Key: " $x.KeyName 
       }
 }
 write-Host " "
 write-Host "Key Exclusions in Next Session"
 write-Host " "
 foreach ($x in $Props)
 {
       if ($x.NextActive)
       {
          write-Host "Excluded Key: " $x.KeyName 
       }
 }
```
# <span id="page-24-0"></span>**Information for files and directories in exclusion list**

HpWriteFExclusionEntry contains information about files or directories in the exclusion list of a volume protected by HP Write Filter.

# <span id="page-24-1"></span>**Syntax and property descriptions**

class HpRegFExclusionEntry {

```
[Key, Read] string KeyName;
[Read] boolean Active;
[Read] boolean NextActive;
```
}

}

Table 8. Property descriptions for HpRegFExclusionEntry

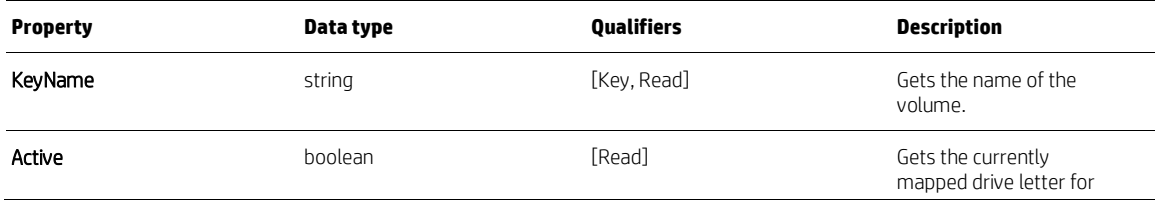

this volume. Empty if the volume is not mapped to a drive letter NextActive **Solean** boolean **boolean** [Read] **The sequence number** of the specified protected volume instance

# <span id="page-25-0"></span>**Hp Cache configuration**

The class HpCacheDiskConfig is used to configure HP Cache's behavior for a given disk.

# <span id="page-25-1"></span>**Syntax and Property Descriptions**

```
class HpCacheDiskConfig {
[Static] uint32 EnableCaching 
([IN] uint32 DiskNumber);
[Static] uint32 DisableCaching
([IN] uint32 DiskNumber);
[Static] uint32 SetAllocationPolicy
([IN] uint32 DiskNumber),
([IN] string AllocationPolicy);
[Static] uint32 SetCacheSize
([IN] uint32 DiskNumber),
([IN] sint64 CacheSize);
[Static] uint32 SetFlushTimeInterval
([IN]uint32 DiskNumber)'
([IN]uint32 FlushTimeInterval);
[Static] uint32 SetFlushCount
([IN] uint32 DiskNumber),
([IN] uint32 FlushCount);
```
}

# <span id="page-25-2"></span>**Methods and arguments for HpCacheDiskConfig**

The following table outlines the methods for the class context HpCacheDiskConfig. For more information, including PowerShell Scripts, click on the Method name within the table.

Table 9. Metha descriptions for HpCacheDiskConfig

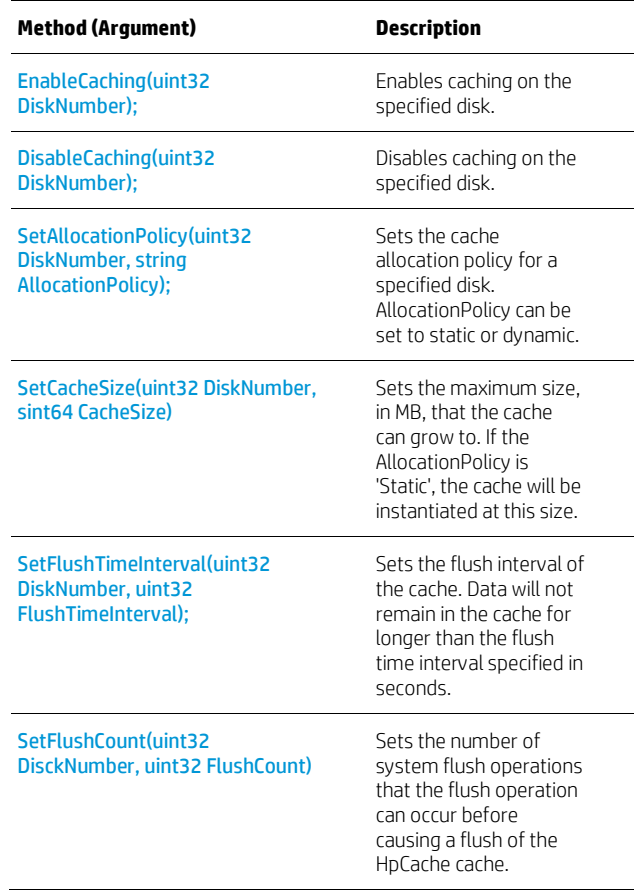

# <span id="page-26-0"></span>**EnableCaching**

Enables caching on the specified disk

# **Syntax**

{

[Static] uint32 EnableCaching

([IN] uint32 DiskNumber);

# **Return Value**

Returns 0 when successful. Otherwise, it returns an error code.

# **PowerShell Script**

```
$Disk=$args[0]
if (!$Disk)
{
  $Disk=0
}
$HpDC = [WmiClass]"root\hp\writefilters:HpCacheDiskConfig"
$Ret=$HpDC.EnableCaching($Disk)
if ($Ret.ReturnValue -gt 0)
```

```
 write-Host "Caching NOT enabled on disk"$Disk "- Error:" $Ret.ReturnValue
}
else
{
    write-Host "Caching enabled on disk"$Disk
    $Props = Get-WmiObject -namespace root\hp\writefilters HpCacheDiskInfo
    foreach ($x in $Props) {
       if ($x.DiskNumber -eq $Disk)
       {
          write-Host "Caching set to" $x.CachingEnabled "for disk" $x.DiskNumber 
"on next boot"
       }
    } 
}
```
## <span id="page-27-0"></span>**DisableCaching**

Disable caching on the specified disk

### **Syntax**

[Static] uint32 DisableCaching ([IN] uint32 DiskNumber);

#### **Return Value**

Returns 0 when successful. Otherwise, it returns an error code.

# **PowerShell Script**

```
$Disk=$args[0]
if (!$Disk)
{
  $Disk=0
}
$HpDC = [WmiClass]"root\hp\writefilters:HpCacheDiskConfig"
$Ret=$HpDC.DisableCaching($Disk)
if ($Ret.ReturnValue -gt 0)
{
   write-Host "Caching NOT disabled on disk"$Disk "- Error:" $Ret.ReturnValue
}
else
```

```
{
    write-Host "Caching disabled on disk"$Disk
    $Props = Get-WmiObject -namespace root\hp\writefilters HpCacheDiskInfo
    foreach ($x in $Props) {
       if ($x.DiskNumber -eq $Disk)
       {
          write-Host "Caching set to" $x.CachingEnabled "for disk" $x.DiskNumber 
"on next boot"
       }
    } 
}
```
#### <span id="page-28-0"></span>**SetAllocationPolicy**

Sets the cache allocation policy for a specified disk

#### **Syntax**

[Static] uint32 SetAllocationPolicy ([IN] uint32 DiskNumber), ([IN] string AllocationPolicy);

# **Return Value**

Returns 0 when successful. Otherwise, it returns an error code.

#### **PowerShell Script**

```
$Disk=$args[0]
if (!$Disk)
{
  $Disk=0
}
$APolicy=$args[1]
if ($APolicy)
{
$HpDC = [WmiClass]"root\hp\writefilters:HpCacheDiskConfig"
$Ret=$HpDC.SetAllocationPolicy($Disk,$APolicy)
if ($Ret.ReturnValue -gt 0)
{
    write-Host "Allocation policy NOT set on disk" $Disk "- Error:" 
$Ret.ReturnValue
```

```
}
else
{
    write-Host "Allocation policy set on disk" $Disk "to" $APolicy
}
}
else
{
write-Host "HPDC_SetAllocaitonPolicy.ps1 needs disk number and allocation policy 
(static or dynamic)"
write-Host "For Example: PowerShell .\HPDC_SetAllocaitonPolicy.ps1 0 dynamic"
}
```
#### <span id="page-29-0"></span>**SetCacheSize**

Sets the maximum size, in MB, that the cache can grow to. If the AllocationPolicy is 'Static', the cache will be instantiated at this size.

#### **Syntax**

[Static] uint32 SetCacheSize

([IN] uint32 DiskNumber),

([IN] sint64 CacheSize);

#### **Return Value**

Returns 0 when successful. Otherwise, it returns an error code.

## **PowerShell Script**

```
$Disk=$args[0]
if (!$Disk)
{
  $Disk=0
}
$Size=$args[1]
if ($Size)
{
$CacheSize=[Convert]::ToInt64($Size)
$HpDC = [WmiClass]"root\hp\writefilters:HpCacheDiskConfig"
$Ret=$HpDC.SetCacheSize($Disk,$CacheSize)
```

```
if ($Ret.ReturnValue -gt 0)
{
   write-Host "Cache size NOT set on disk" $Disk "- Error:" $Ret.ReturnValue
}
else
{
   write-Host "Cache size set to" $CacheSize "MB on disk" $Disk "on next boot"
}
}
else
{
write-Host "HPDC_SetCacheSize.ps1 needs disk number and cache size in MB"
write-Host "For Example: PowerShell .\HPDC_SetCacheSize.ps1 0 10"
}
```
#### <span id="page-30-0"></span>**SetFlushTimeInterval**

Sets the cache allocation policy for a specified disk

# **Syntax**

[Static] uint32 SetFlushTimeInterval

([IN]uint32 DiskNumber)' ([IN]uint32 FlushTimeInterval);

if (\$Ret.ReturnValue -gt 0)

# **Return Value**

Returns 0 when successful. Otherwise, it returns an error code.

# **PowerShell Script**

```
$Disk=$args[0]
if (!$Disk)
{
  $Disk=0
}
$TimeInt=$args[1]
if ($TimeInt)
{
$HpDC = [WmiClass]"root\hp\writefilters:HpCacheDiskConfig"
$Ret=$HpDC.SetFlushTimeInterval($Disk,$TimeInt)
```

```
{
   write-Host "Flush time interval NOT changed on disk" $Disk "- Error:" 
$Ret.ReturnValue
}
else
{
    write-Host "Flush time interval set to" $TimeInt "on disk" $Disk "on next boot"
}
}
else
{
write-Host "HPDC SetFlushTimeInt.ps1 needs disk number and flush time interval"
write-Host "For Example: PowerShell .\HPDC_SetFlushTimeInt.ps1 0 60"
}
```
#### <span id="page-31-0"></span>**SetFlushCount**

Sets the cache allocation policy for a specified disk

# **Syntax**

[Static] uint32 SetFlushCount

([IN] uint32 DiskNumber),

([IN] uint32 FlushCount);

#### **Return Value**

Returns 0 when successful. Otherwise, it returns an error code.

## **PowerShell Script**

```
$Disk=$args[0]
if (!$Disk)
{
  $Disk=0
}
$Count=$args[1]
if ($Count)
{
$HpDC = [WmiClass]"root\hp\writefilters:HpCacheDiskConfig"
$Ret=$HpDC.SetFlushCount($Disk,$Count)
if ($Ret.ReturnValue -gt 0)
{
    write-Host "Flush count NOT changed on disk" $Disk "- Error:" $Ret.ReturnValue
```

```
}
else
{
    write-Host "Flush count set to" $Count "on disk" $Disk "on next boot"
}
}
else
{
write-Host "HPDC_SetFlushCount.ps1 needs disk number and flush count"
write-Host "For Example: PowerShell .\HPDC_SetFlushCount.ps1 0 10"
}
```
# <span id="page-32-0"></span>**Cache statistics for received IO**

HpCacheSystemStatistics contains statistics on IO received by the HP Cache driver from the operating system.

# <span id="page-32-1"></span>**Syntax and Property Descriptions**

```
class HpCacheSystemStatistics{
[Key, Read] string DiskId;
[Key, Read] uint32 DiskNumber;
PropertyContext("TotalWritesServiced"): ToInstance,
  [Dynamic, Provider("HpCacheProvider")]
      sint32 TotalWritesServiced;
PropertyContext("ReadsServiced"): ToInstance,
 [Dynamic, Provider("HpCacheProvider")]
      sint32 ReadsServiced;
PropertyContext("ReadsServicedFromCache"): ToInstance,
  [Dynamic, Provider("HpCacheProvider")]
       sint32 ReadsServicedFromCache;
PropertyContext("TotalBytesRead"): ToInstance,
  [Dynamic, Provider("HpCacheProvider")]
```
sint64 TotalBytesRead;

PropertyContext("TotalFlushesRequested"): ToInstance,

```
[Dynamic, Provider("HpCacheProvider")]
```

```
sint32 TotalFlushesRequested
```

```
}
```
Table 10. Property descriptions for HpCacheSystemStatistics

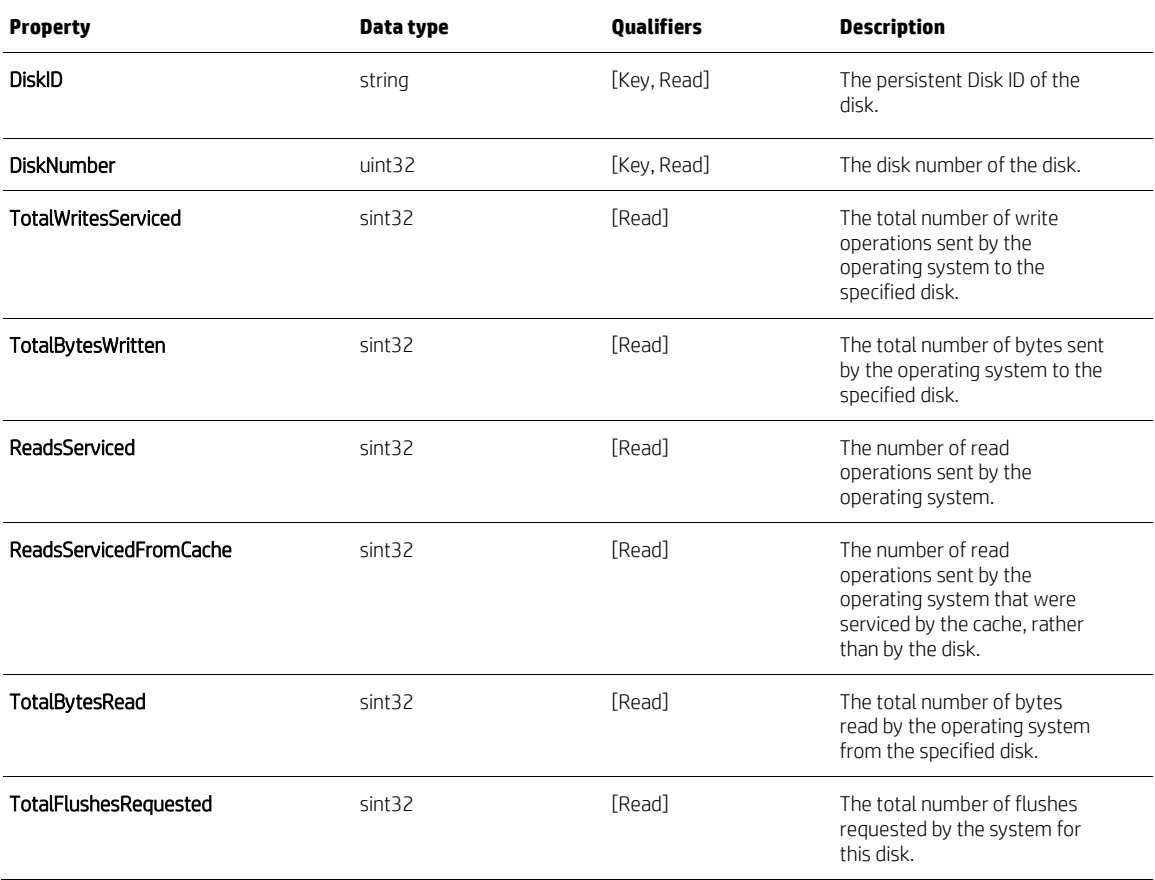

# <span id="page-33-0"></span>**PowerShell Scriptfor HPCacheSystemStatistics**

```
$Props = Get-WmiObject -namespace root\hp\writefilters HpCacheSystemStatistics
write-Host " "
write-Host "Statistics on IO received by Cache drive from OS"
foreach ($x in $Props) {
        write-Host " "
 write-Host "Disk ID: " $x.DiskId
 write-Host "Disk Number : " $x.DiskNumber
 write-Host "Total number of writes sent by OS to disk: " $x.TotalWritesServiced
```

```
write-Host "Total number of bytes sent by OS to disk: " $x.TotalBytesWritten
 write-Host "Number of reads sent by OS: " $x.ReadsServiced
 write-Host "Number of reads sent by OS serviced by cache instead of disk: " 
$x.ReadsServicedFromCache
 write-Host "Total number of bytes read by OS from disk: " $x.TotalBytesRead
 write-Host "Total number of flushes request by system for disk: " 
$x.TotalFlushesRequested
```

```
}
```
# <span id="page-34-0"></span>**Cache statistics for IO no longer in cache**

HpCacheCacheStatistics contains statistics on IO that has left the cache.

# <span id="page-34-1"></span>**Syntax and Property Descriptions**

```
class HpCacheCacheStatistics{
```

```
[Key, Read] string DiskId;
[Key, Read] uint32 DiskNumber;
```

```
PropertyContext("TotalFlushes"): ToInstance,
 [Dynamic,Provider("HpCacheProvider")]
   sint32 TotalFlushes;
```

```
PropertyContext("FlushWithPurge"): ToInstance,
 [Dynamic,Provider("HpCacheProvider")]
   sint32 FlushWithPurge;
```

```
PropertyContext("FlushesDueToCacheFull"): ToInstance,
 [Dynamic,Provider("HpCacheProvider")]
   sint32 FlushesDueToCacheFull;
```

```
PropertyContext("FlushesDueToCounter"): ToInstance,
 [Dynamic,Provider("HpCacheProvider")]
 sint32 FlushesDueToCounter;
```

```
PropertyContext("FlushesDuetoTimer"): ToInstance,
 [Dynamic,Provider("HpCacheProvider")]
   sint32 FlushesDueToTimer;
```

```
PropertyContext("TotalWritesPerformed"): ToInstance,
 [Dynamic,Provider("HpCacheProvider")]
```

```
 sint32 TotalWritesPerfromed;
```

```
PropertyContext("TotalBytesWritten"): ToInstance,
 [Dynamic,Provider("HpCacheProvider")]
  sint64 TotalBytesWritten;
}
```
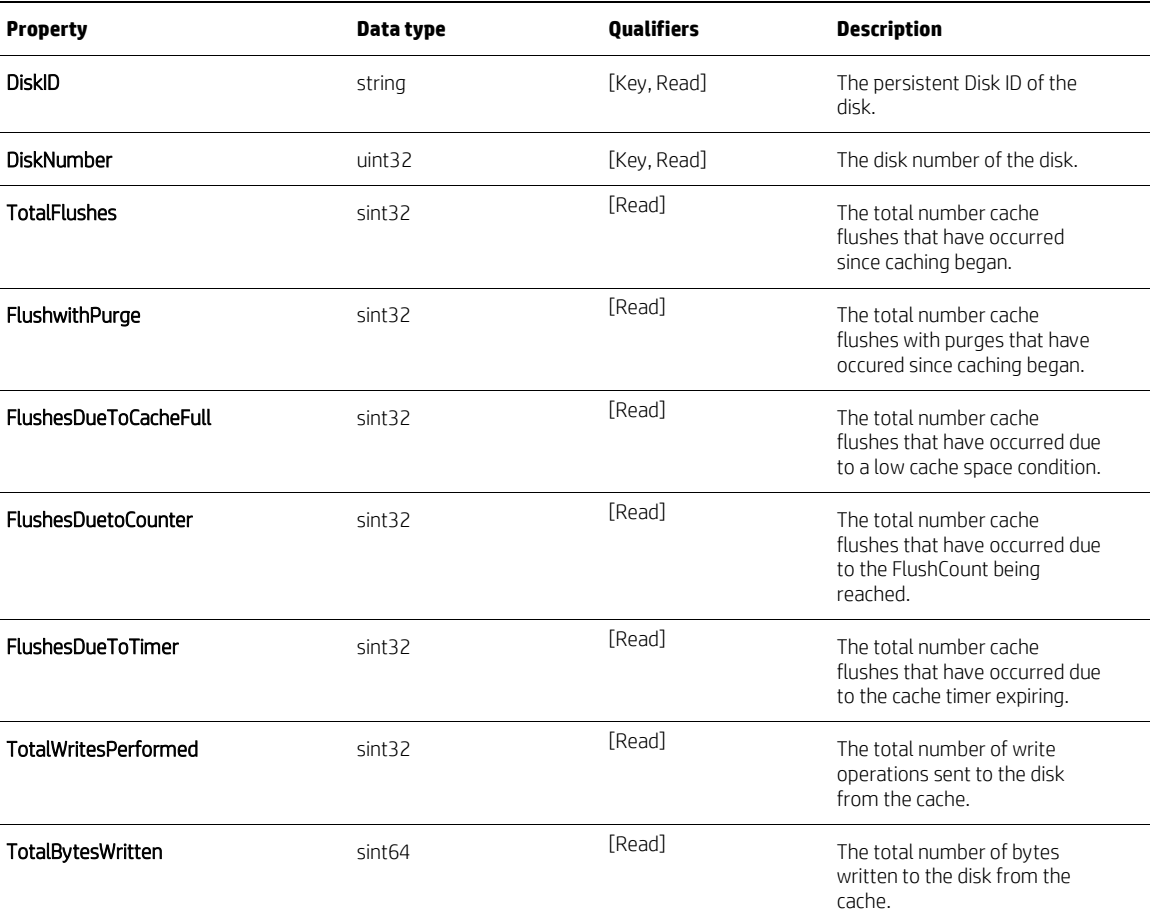

Table 11. Property descriptions for HpCacheCacheStatistics

# <span id="page-35-0"></span>**PowerShell Scriptfor HPCacheCacheStatistics**

The following text is the PowerShell script code. Copy and paste this text and save as a .ps1file.

\$props = Get-WmiObject -namespace root\hp\writefilters HpCacheCacheStatistics write-Host " " write-Host "Statistics on IO that has left the cache" foreach (\$x in \$props) {

```
 write-Host " "
```

```
write-Host "Disk ID: " $x.DiskId
```
write-Host "Disk Number : " \$x.DiskNumber

write-Host "Total cache flushes since caching began: " \$x.TotalFlushes

write-Host "Total cache flushes with purges since caching began: " \$x.FlushWithPurge

write-Host "Total cache flushes due to low space: " \$x.FlushesDueToCacheFull

write-Host "Total cache flushes due to flush count being reached: " \$x.FlushesDueToCounter

write-Host "Total cache flushes due to cache timer expiring: " \$x.FlushesDueToTimer

write-Host "Total number of writes sent to disk from cache: " \$x.TotalWritesPerformed

write-Host "Total number of bytes written to disk from cache: " \$x.TotalBytesWritten

```
}
```
.

# <span id="page-36-0"></span>**Cache behavior information**

The HpCacheDiskInfo reports HP Cache's behavior for a given disk

# <span id="page-36-1"></span>**Syntax and Property Descriptions**

```
class HpCacheDiskInfo {
[Key, Read] string DiskId;
[Key, Read] uint32 DiskNumber;
PropertyContext("CachingEnabled"): ToInstance,
 [Dynamic,Provider("HpCacheProvider")]
boolean CachingEnabled;
PropertyContext("AllocationPolicy"): ToInstance,
 [Dynamic,Provider("HpCacheProvider")]
   string AllocationPolicy;
PropertyContext("MaximumCacheSize"): ToInstance,
 [Dynamic,Provider("HpCacheProvider")]
   sint64 MaximumCacheSize;
```

```
PropertyContext("CurrentCacheUsage"): ToInstance,
 [Dynamic,Provider("HpCacheProvider")]
 sint64 CurrentCacheUsage;
```
PropertyContext("CurrentCacheAllocation"): ToInstance, [Dynamic,Provider("HpCacheProvider")] sint64 CurrentCacheAllocation;

PropertyContext("FlushTimeInterval"): ToInstance, [Dynamic,Provider("HpCacheProvider")] uint32 FlushTimeInterval;

PropertyContext("FlushCount"): ToInstance, [Dynamic,Provider("HpCacheProvider")] uint32 FlushCount;

# Table 11. Property descriptions for HpCacheDiskInfo

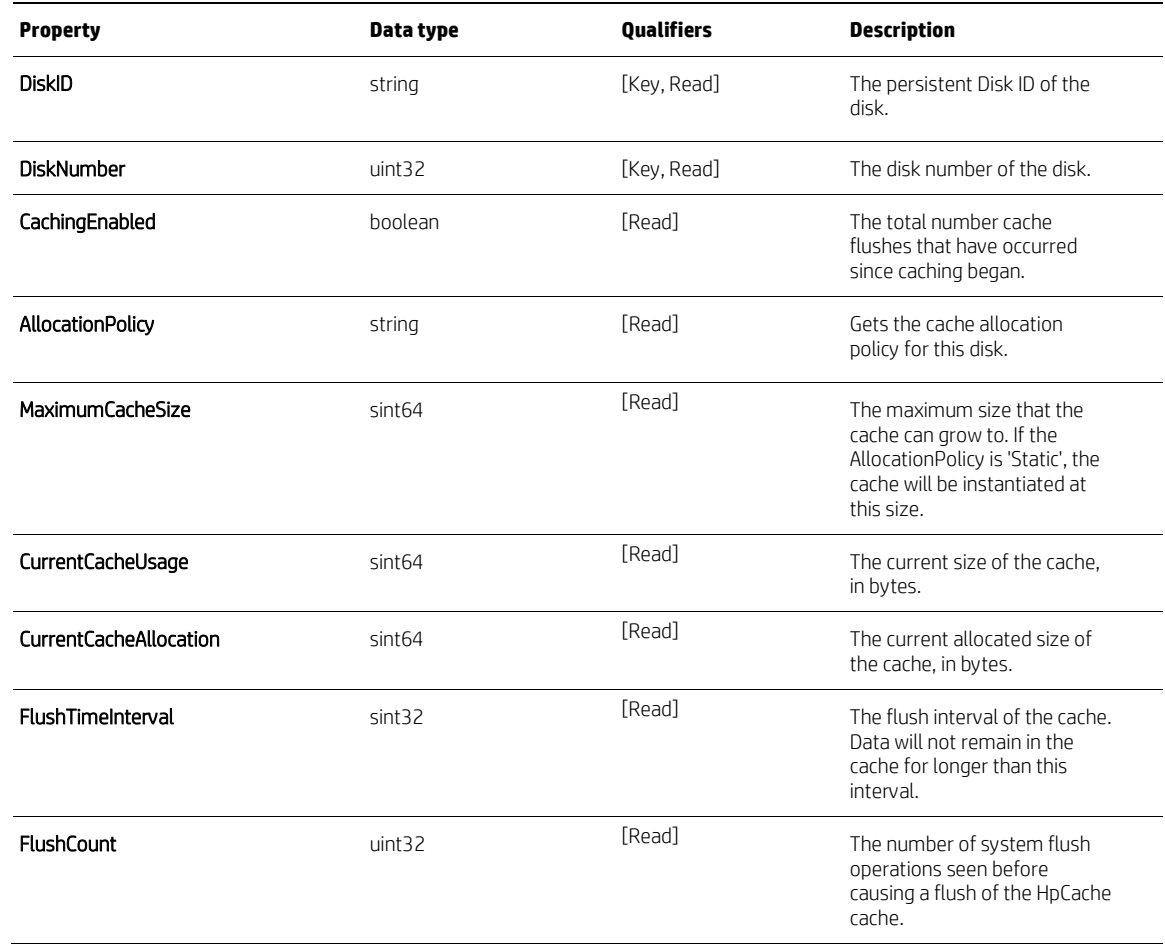

# <span id="page-39-0"></span>**PowerShell Scriptfor HPCacheDiskInfo**

```
$Props = Get-WmiObject -namespace root\hp\writefilters HpCacheDiskInfo
write-Host " "
write-Host "Cache behavior for each disk"
foreach ($x in $Props) {
         write-Host " "
 write-Host "Disk ID: " $x.DiskId
 write-Host "Disk Number : " $x.DiskNumber
 write-Host "Is caching enabled?: " $x.CachingEnabled
 write-Host "Allocation policy is: " $x.AllocationPolicy
 write-Host "Maximum size of cache (in bytes): " $x.MaximumCacheSize
 write-Host "Current size of the cache (in bytes): " $x.CurrentCacheUsage
        write-Host "Current allocated size of the cache (in bytes): " 
$x.CurrentCacheAllocation
 write-Host "Flush interval of the cache (in seconds): " $x.FlushTimeInterval
 write-Host "Number of flushes before write to disk: " $x.FlushCount
}
```
# <span id="page-40-0"></span>**For more information**

Go to this link to see more information on using .mof files https://technet.microsoft.com/en-us/library/cc180827.aspx Go to this link to see more information on WMI scripting https://technet.microsoft.com/en-us/library/bb684733.aspx

# **Sign up for updates [hp.com/go/getupdated](http://www.hp.com/go/getupdated)**

© Copyright 2018 Hewlett-Packard Development Company, L.P.

Microsoft and Windows are trademarks of the Microsoft group of companies.

Confidential computer software. Valid license from HP required for possession, use or copying. Consistent with FAR 12.211 and 12.212, Commercial Computer Software, Computer Software Documentation, and Technical Data for Commercial Items are licensed to the U.S. Government under vendor's standard commercial license.

The information contained herein is subject to change without notice. The only warranties for HP products and services are set forth in the express warranty statements accompanying such products and services. Nothing herein should be construed as constituting an additional warranty. HP shall not be liable for technical or editorial errors or omissions contained herein.

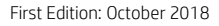

Document Part Number: L42037-001

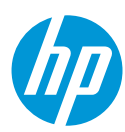